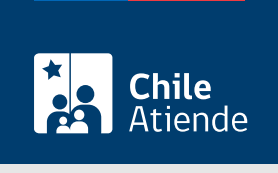

Información proporcionada por Subsecretaría de Pesca y Acuicultura

## Inscripción en el Registro de Licencias Transables de Pesca (LTP) - negocios traslaticios de dominio

Última actualización: 03 julio, 2023

## Descripción

Permite la inscripción de transferencias, arriendos y otros actos que impliquen la cesión de derechos de las licencias transables de pesca, en el registro público electrónico de la Subsecretaría de Pesca y Acuicultura.

El trámite se puede realizar durante todo el año en el sitio web y en las oficinas de Subpesca .

¿A quién está dirigido?

Personas naturales y jurídicas.

¿Qué necesito para hacer el trámite?

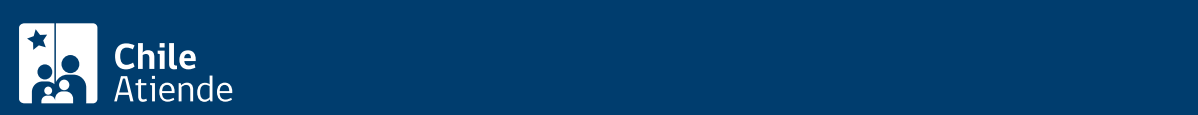

[Acuicultura\)](https://www.subpesca.cl/portal/615/w3-article-88020.html), correspondiente a las patentes devengadas y exigibles al año en que se solicite la inscripción de todas las embarcaciones y que el titular anterior haya inscrito para la pesquería.

- Certificado emitido por Sernapesca, respecto a la existencia de sanciones administrativas que se encuentren firmes y ejecutoriadas, y estén asociadas a la LTP de la pesquería objeto de la inscripción.
- Si existen sanciones administrativas: comprobante de pago de las multas impuestas.
- Escritura pública o instrumento privado autorizado ante notario público, en que conste el acto jurídico respectivo.
- Si es persona natural: fotocopia de la cédula nacional de identidad.
- Si es persona jurídica:
	- Fotocopia de la cédula de identidad.
	- Certificado de vigencia y RUT de la o las personas jurídicas correspondientes a las partes contratantes.
	- Poder suficiente de los representantes legales de las partes contratantes, para celebrar el acto respectivo, con certificación de vigencia del poder a la fecha de celebración del contrato.
- [ClaveÚnica](/var/www/chileatiende/public/fichas/11331-obtener-la-clave-unica) para realizar el trámite en línea.

## ¿Cuál es el costo del trámite?

No tiene costo.

## ¿Cómo y dónde hago el trámite?

En línea:

- 1. Reúna los antecedentes requeridos.
- 2. Haga clic en "Solicitar inscripción".
- 3. Una vez en el sitio web de Subpesca, ingrese su RUN y [ClaveÚnica,](/var/www/chileatiende/public/fichas/11331-obtener-la-clave-unica) y haga clic en "Ingresa". Siga las instrucciones de activación.
- 4. Ingrese su solicitud.
- 5. Como resultado del trámite, habrá solicitado la inscripción en el Registro de Licencias Transables de Pesca (LTP) - negocios traslaticios de dominio.

En oficina:

- 1. Reúna los antecedentes requeridos.
- 2. Diríjase a la oficia de la Subsecretaría de Pesca y Acuicultura, ubicada en [Bellavista 168, piso 16,](https://goo.gl/maps/QhHe4TNUMsrNx7EW9) [Valparaíso](https://goo.gl/maps/QhHe4TNUMsrNx7EW9). Horario de atención: lunes a viernes, de 9:00 a 14:00 horas.
- 3. Explique el motivo de su visita: solicitar la inscripción en el Registro de Licencias Transables de Pesca (LTP) - negocios traslaticios de dominio.
- 4. Entregue los antecedentes requeridos.
- 5. Como resultado del trámite, habrá solicitado la inscripción.

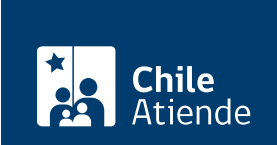

[https://www.chileatiende.gob.cl/fichas/35977-inscripcion-en-el-registro-de-licencias-transables-de-pesca-ltp](https://www.chileatiende.gob.cl/fichas/35977-inscripcion-en-el-registro-de-licencias-transables-de-pesca-ltp-negocios-traslaticios-de-dominio)[negocios-traslaticios-de-dominio](https://www.chileatiende.gob.cl/fichas/35977-inscripcion-en-el-registro-de-licencias-transables-de-pesca-ltp-negocios-traslaticios-de-dominio)